## **ULTRA HD 4K WiFi/P2P** 針孔蒐證 **DVR** 模組

[部件說明] 產品説明 8MP鏡頭 錄影鍵 **Reset** USB埠 電源鍵 明治 模式切換 WiFi鍵 **CERZOX** 遙控器天線 **NGA 4K**  $2K$  $720$ 遙控器電源 ON 限公司  $:02 - 2788 - 9988$ WiFi天線 宛電指示 貓照 外接電池 【双】  $\Box$   $\hat{z}$ 翻 WOFFI

[記憶卡格式化]

請使用 C10 高速 TF 記憶卡,最大支援 128G, 在第一次使用前先電腦上格式化 或者插入本機格式化(在待機狀態下長按<mark>錄影鍵</mark> 10 秒, 5 顆 LED 同時閃亮一下 熄滅,格式化完成)。

[開關機]

(1)接上專用鋰電池。

(2)插入 C10 高速 TF 16G 以上 ~ TF 128GB 的卡片。

(3)按住電源鍵約 3 秒鐘, 開機後上下排燈來回閃爍 1 次後設備開啟, 自動開始 默認 4K@30 幀錄影模式(WiFi 燈恆亮 / 4K 燈慢閃後全燈號熄滅)。

(4)按一下電源鍵(WiFi 燈/ 4K 燈/電源燈 3 燈恆亮),即停止錄影進入待機模式。 (5) 按住電源鍵約 3 秒鐘,全燈熄滅即為關機。

[WiFi ON/OFF]

開機後 WiFi 自動開啟, WiFi 燈亮, 待機模式下(指示燈恆亮)長按 WiFi 鍵約 3 秒鐘關閉/開啟 WiFi,同時 WiFi 燈熄。

[切換模式]

WiFi 關閉狀態下

按一下<mark>模式切換鍵</mark>可以切換 4K/2K/1080P/720P/VGA/拍照/移動偵測,這些不同 的解析度錄像模式,依照對應燈號辨別當下選擇之模式,

然後再按錄影鍵或電源鍵一下,燈號閃爍後熄滅進入攝影狀態。

[RESET 復歸]

當設備因操作不當而當機時,按一下 RESET 鍵,設備重新開機(不清除 WiFi P2P 設定)。

[充電]

設備接上專用鋰電池後,請使用 5V 1A 的充電器 插上機器的 USB 埠進行充 雷, 充雷時**紅燈**亮充滿後燈熄。

註:插電自動啟動開機錄影,故請記得要在10秒後,長按電源鍵 3 秒,使本 機關機,才是充電。

[遙控器操作]

遙控距離 1-2 米內,短按一下,燈亮開機自動開始攝影,再次短按一下,錄影 停止,長按 3~4 秒指示燈熄滅關機。

[智慧型裝置下載 APP]

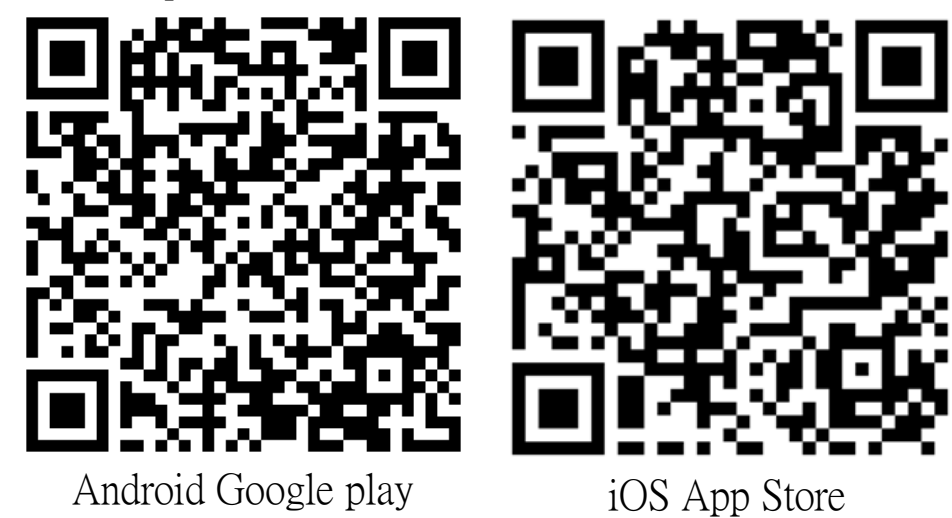

下載後,開啟智慧型裝置的 WiFi,並且搜尋本設備的 SSID

名稱\*\*\*\*\*\*\* /密碼:88888888

開啟 MateCAM app, 進入以下畫面後,按照 APP 操作即可。

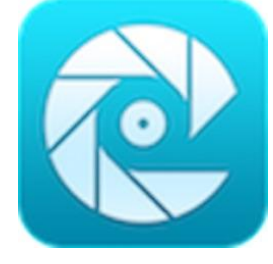

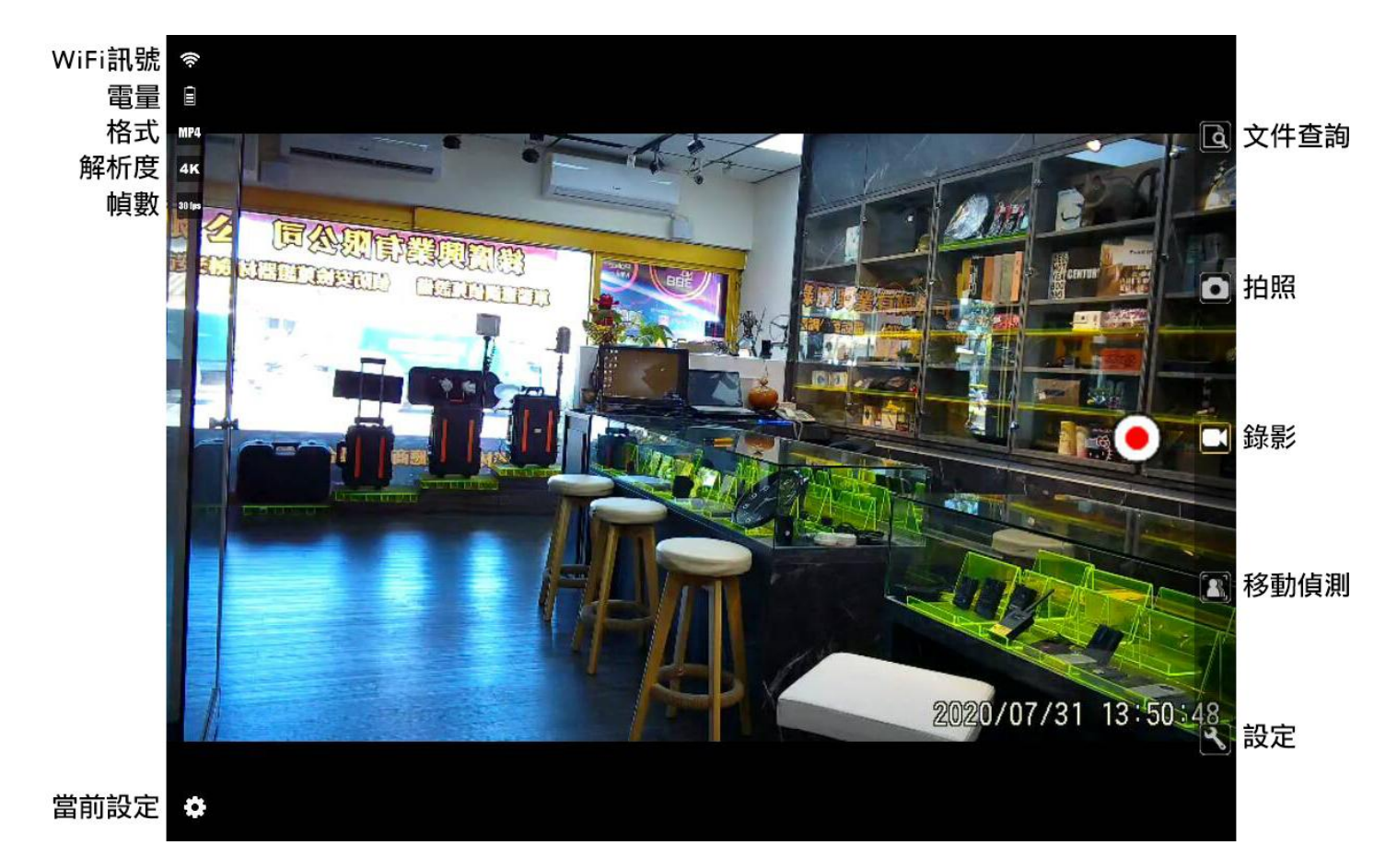

[注意事項]

使用場合:敬請嚴格遵守國家相關法律,不得將此產品用於任何非法用途,否 則後果自負。

工作溫度:請在自然溫度下使用,請勿在人體不能適應的溫度下工作。

工作濕度:請在人類適宜生活的環境濕度下使用,請勿將產品置於潮濕的工作 環境,產品不具備防水功能,敬請避免使本產品淋水或暴露在雨

水中。

拍攝照度:請在有充足光源的環境下使用,請勿將攝像頭直接對著太陽等超強 光源,以免光學器件受損。

保潔要求:請勿在粉塵密度過大的環境下使用,以免鏡頭以及其它部件沾染粉 塵,影響攝像效果。

廢棄處理:請注意環保,勿隨意丟棄本產品。禁止把本產品投擲於火中,以免 發生爆炸。

[展示中心[\]綠廣興業有限公司](http://www.greenleaf.com.tw/) [地址[\]臺北市南港區忠孝東路六段](https://goo.gl/maps/ZApjch9KVU32) 388 號 [E-Mail[\]service@taiwan-spy.com](mailto:service@taiwan-spy.com) [LINE 官方 ID[\]@uuw5632b](https://line.me/R/ti/p/%40uuw5632b)